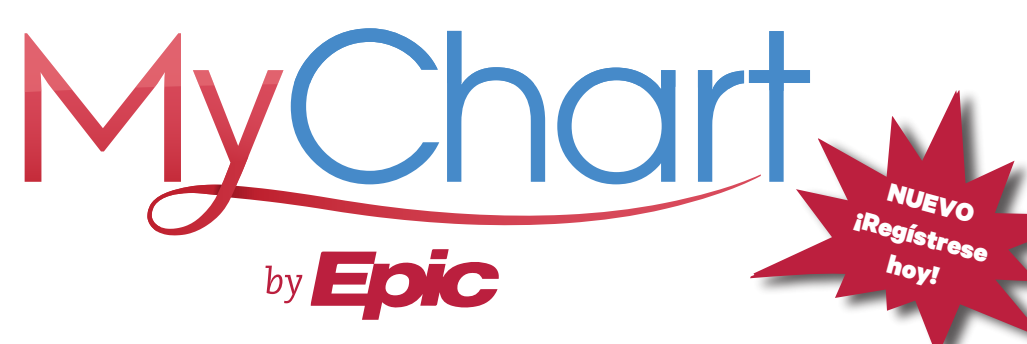

#### **PEOPLE'S** COMMUNITY CLINIC

¿Tiene preguntas? Llame al 512.478.4939

TODA SU INFORMACIÓN DE SALUD EN

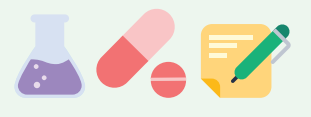

## COMO USAR MYCHART

- Lista de medicamentos
- Recargue sus recetas
- Resultados de pruebas
- Próximas citas
- Notas del doctor
- Pague su factura
- Lleve el control de sus vacunas.
- Envíe mensajes a su doctor

# MYCHART EN SU TELÉFONO

### ¿Tiene un teléfono inteligente?

- 1. Descargue la aplicación MyChart para su teléfono.
- 2. Cuando descargue su aplicación, busque en Texas y haga clic en "PEOPLE'S COMMUNITY CLINIC."
- 3. Haga clic en REGISTRARSE.
- 4. Ingrese su código de activación de MyChart, código postal, y fecha de nacimiento. Haga clic en SIGUIENTE.
- 5. ¿No tiene un código de activación? Haga clic en **REGÍSTRESE EN LÍNEA** y siga las instrucciones.

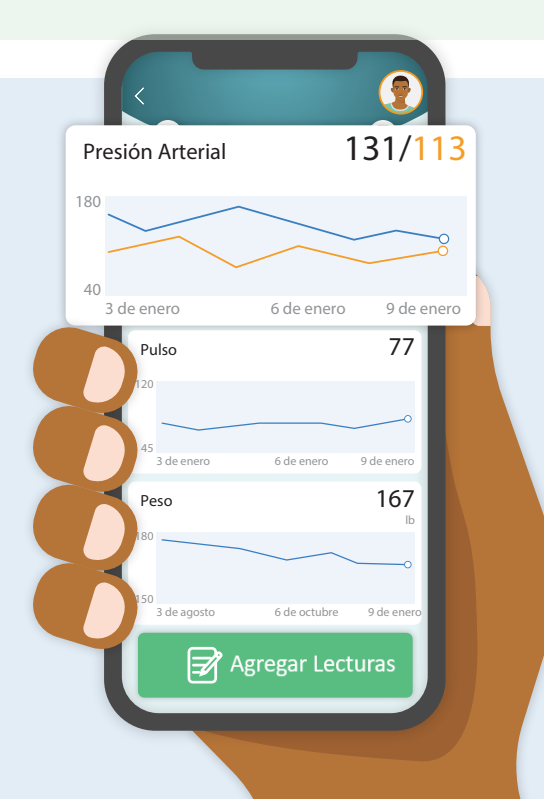

 $\frac{1}{2}$ 

## MYCHART EN SU COMPUTADORA

- 1. Inicie sesión en WWW.MYCHART.ORG.
- 2. Haga clic en **ACCESS MYCHART**.
- 3. Busque en Texas y haga clic en "PEOPLE'S COMMUNITY CLINIC."
- 4. Haga clic en REGISTRARSE.
- 5. Siga los pasos para registrar sucuenta de MyChart.